### Postfix

# **Postfix**

#### Postfix v2.9.2

• /usr/ports/mail/postfix

#### [http://www.postfix.org](http://www.postfix.org/)

• <http://www.postfix.org/documentation.html>

#### **General configuration**

- Basic configuration
- Small/home office hints and tips
- Standard configuration examples
- · Address rewriting
- · Virtual domain hosting
- · SASL Authentication
- IP Version 6 Support
- TLS Encryption and authentication
- · Multiple-instance management
- · Installation from source code

#### **Problem solving**

- · Bottleneck analysis
- · Stress-dependent configuration
- Performance tuning
- Debugging strategies

#### **Content inspection**

- Content inspection overview
- · Stopping backscatter mail
- Built-in content inspection
- After-queue content filter
- Before-queue content filter
- Before-queue Milter applications

#### **SMTP Relay/access control**

- Relay/access control overview
- Access policy delegation
- Address verification
- · Per-client/user/etc. access
- . Zombie blocking with postscreen
- ETRN Support
- LAN connected via UUCP

#### Lookup tables (databases)

- · Lookup table overview
- CDB Howto
- · Berkeley DB Howto
- LDAP Howto
- Memcache Howto
- · MySQL Howto
- PCRE Howto
- · PostgreSQL Howto
- · SQLite Howto

#### **Mailing list support**

• VERP Support

#### **Specific environments**

- Linux issues
- NFS issues

#### Other mail delivery agents

• Maildrop

#### **Other topics**

- Architecture overview
- All main.cf parameters
- · All Postfix manual pages
- · Rejecting Unknown Local Recipients
- Address Classes
- Connection cache howto
- Postfix DSN support
- Guidelines for Package Builders
- Queue Scheduler
- XCLIENT Command
- · XFORWARD Command
- · Work-in-progress

# Role of Postfix

#### **O** MTA that

- Receive and deliver email over the network via SMTP
- Local delivery directly or use other mail delivery agent

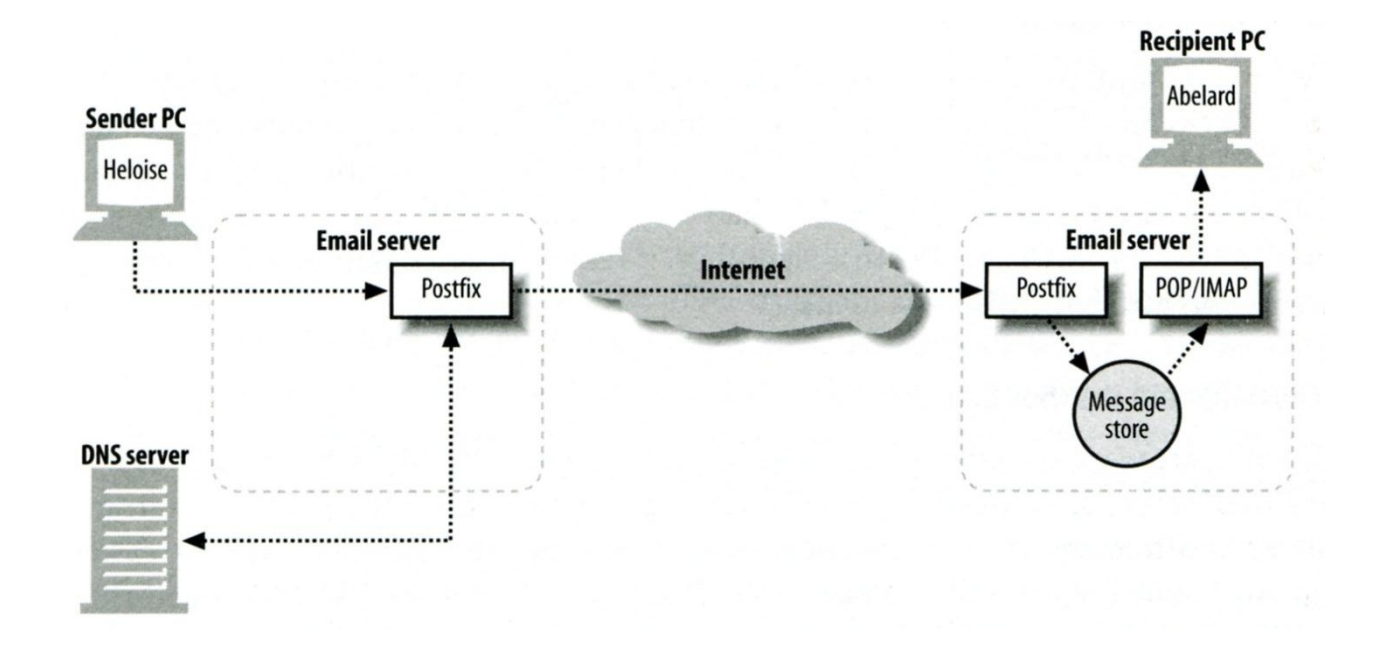

• <http://www.postfix.org/OVERVIEW.html>

# Postfix Architecture

#### □ Modular-design MTA

- Not like sendmail of monolithic system
- Decompose into several individual program that each one handle specific task
- The most important daemon: master daemon
	- $\triangleright$  Reside in memory
	- $\triangleright$  Get configuration information from master.cf and main.cf
	- $\triangleright$  Invoke other process to do jobs

### $\Box$  Major tasks

- Receive mail and put in queue
- Queue management
- Delivery mail from queue

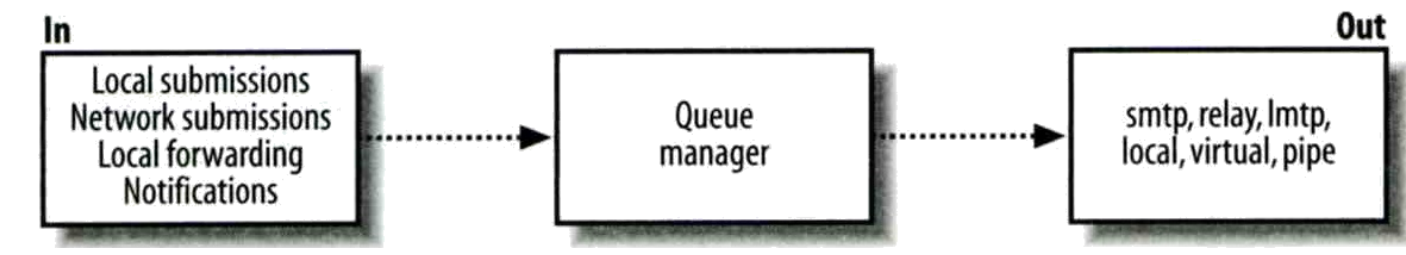

# Postfix Architecture – Message IN

#### Four ways

- Local submission
	- $\triangleright$  postdrop command
	- maildrop queue
	- $\triangleright$  pickup daemon
	- cleanup daemon
		- Header validation
		- address translation
	- $\triangleright$  incoming queue
- Network submission
	- smtpd daemon
- Local forwarding
	- Resubmit for such as .forward
	- $\triangleright$  Envelope "to" is changed
- **Notification**

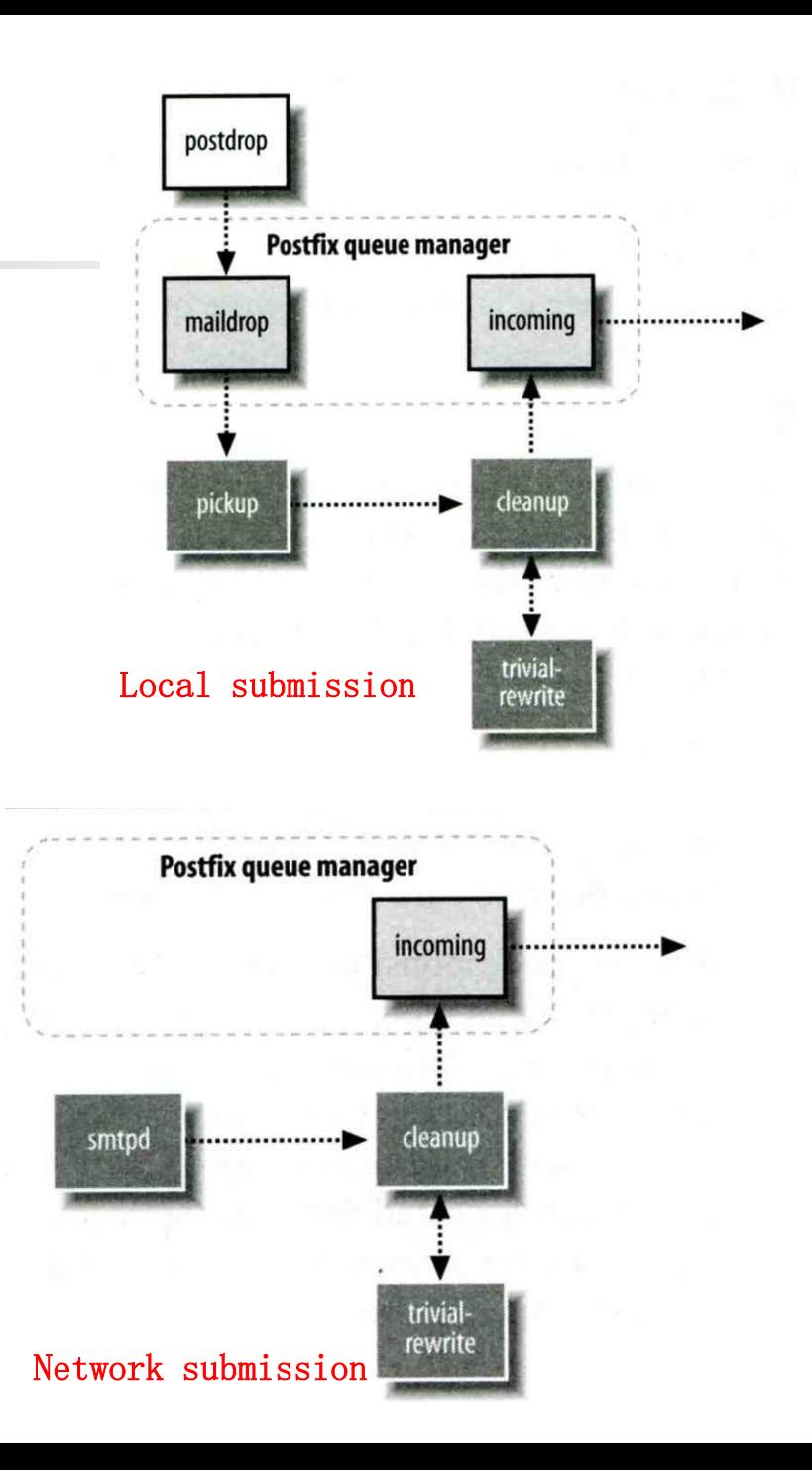

6

# Postfix Architecture – **Queue**

#### Five different queues

- incoming
	- $\triangleright$  The first queue that every incoming email will stay
- active
	- $\triangleright$  Queue manager will move message into active queue whenever there is enough system resources
	- $\triangleright$  Queue manager then invokes suitable DA to delivery it
- deferred
	- $\triangleright$  Messages that cannot be delivered are moved here
	- These messages are sent back either with bounce or defer daemons
- corrupt
	- $\triangleright$  Used to store damaged or unreadable message
- hold

# Postfix Architecture – Message OUT – Part I

- Address classes
	- Used to determine which destinations to accept for delivery
	- How the delivery take place

#### Main address classes

- Local delivery
	- Domain names in "mydestination" is local delivered
	- $\triangleright$  Ex:
		- mydestination = nasa.cs.nctu.edu.tw localhost
	- $\triangleright$  It will check alias and .forward file to do further delivery
- Relay
	- $\triangleright$  Transfer mail for others to not your domain
	- $\triangleright$  It is common for centralize mail architecture to relay trusted domain
- Deliver mail to other domains for authorized user
	- $\triangleright$  The queue manager will invoke the smtp DA to deliver this mail
- Virtual alias
- Virtual mailbox

# Message Flow in Postfix (1)

**Q** Example

- helene@oreilly.com  $\rightarrow$  frank@postfix.org (doel@onlamp.com)
- Phase1:
	- $\triangleright$  Helene compose mail using her MUA, and then call postfix's sendmail command to send it

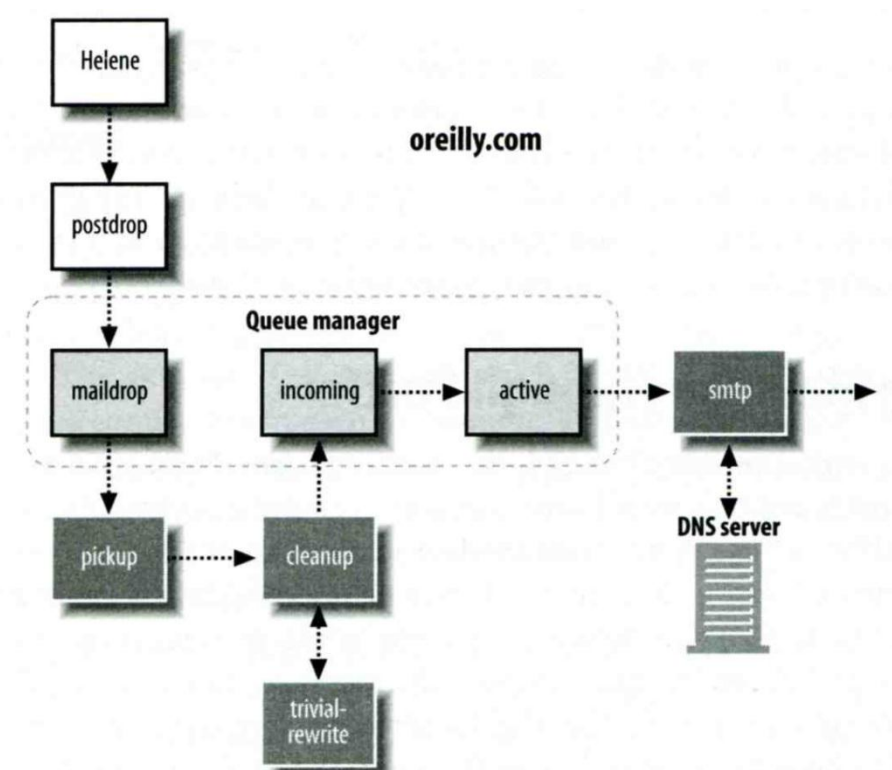

# Message Flow in Postfix (2)

 $\Box$  Example

- frank@postfix.org  $\rightarrow$  doel@onlamp.com
- Phase2:
	- $\triangleright$  The smtpd on postfix.org takes this message and invoke cleanup then put in incoming queue
	- The local DA find that frank is an alias, so it resubmits it through cleanup daemon for further delivery

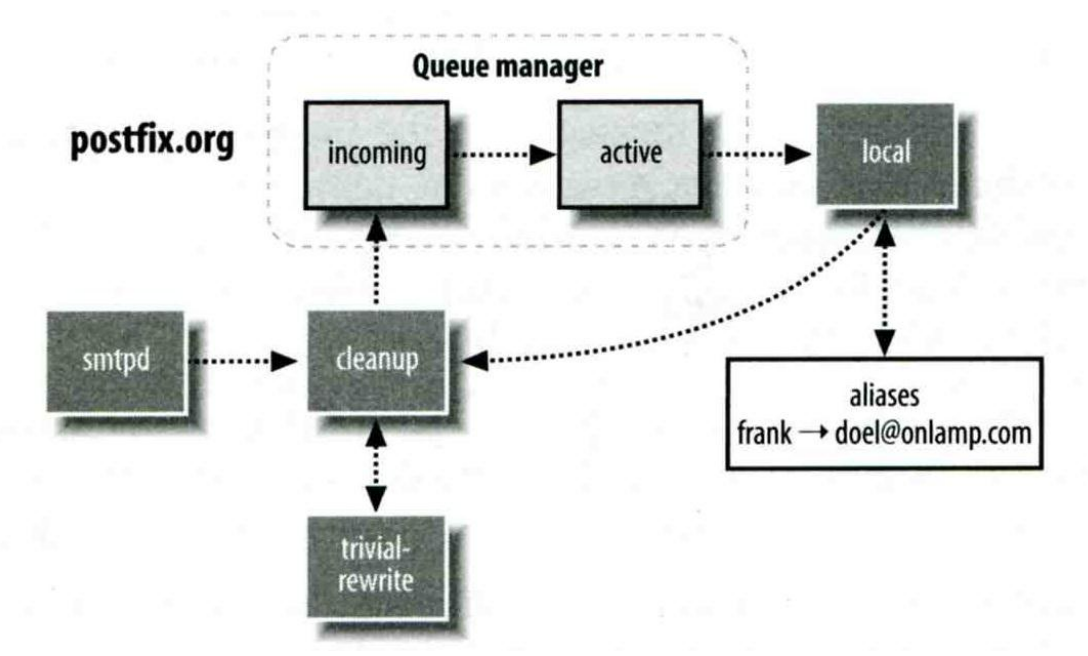

# Message Flow in Postfix (3)

 $\Box$  Example

- frank@postfix.org  $\rightarrow$  doel@onlamp.com
- Phase3
	- $\triangleright$  The smtpd on onlamp.com takes this message and invoke cleanup then put in incoming queue
	- Local delivery to message store

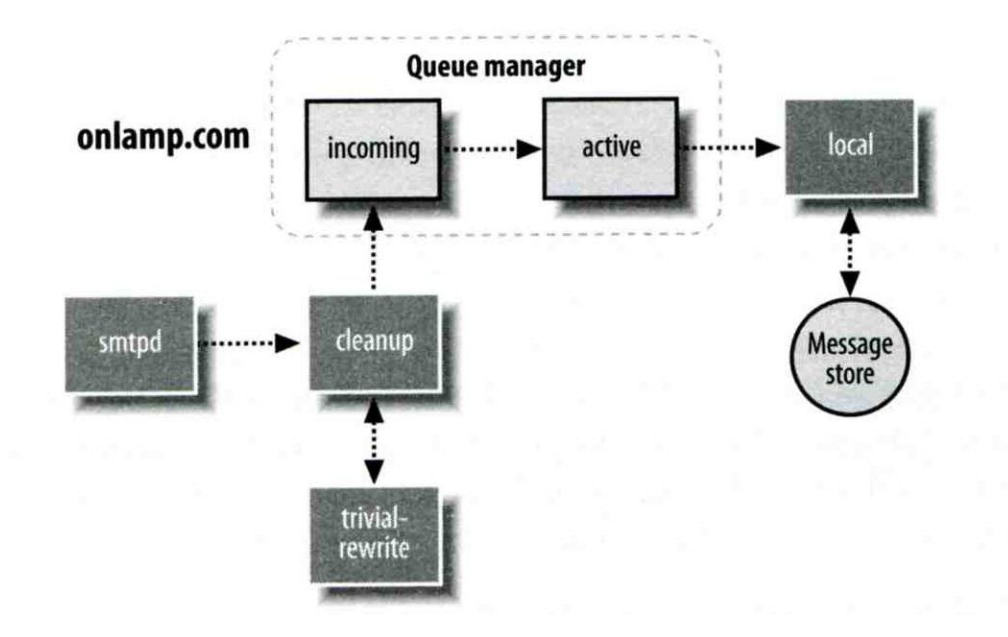

# Message Store Format

The Mbox format

- Store messages in single file for each user
- Each message start with "From" line and continued with message headers and body
- Mbox format has file-locking problem
- The Maildir format
	- Use structure of directories to store email messages
	- Each message is in its owned file
	- Three subdirectories cur, new, and tmp
	- Maildir format has scalability problem
		- $\triangleright$  locate and delete mails quickly, but waste amounts of fd, inodes, space
		- $\triangleright$  Problems of quota and backup
- $\Box$  Related parameters (in main.cf)
	- mail spool directory = /var/mail (Mbox)
	- $mail\_spool\_directory = /var/mail/$  (Maildir)
- 

# Postfix & POP3/IMAP

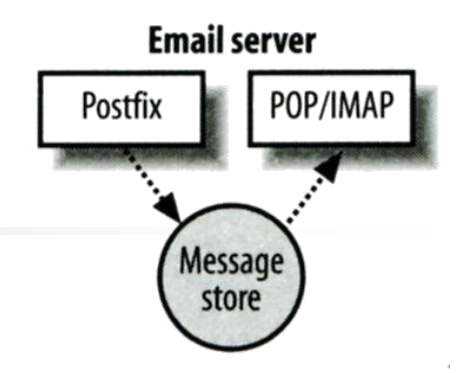

#### **Q** POP3 vs. IMAP

- Both are used to retrieve mail from server for remote clients
- POP3 has to download entire message, while IMAP can download headers only
- POP3 can download only single mailbox, while IMAP can let you maintain multiple mailboxes and folders on server

### Postfix works together with POP3/IMAP

- Postfix and POP3/IMAP must agree on the type of mailbox format and style of locking
	- Standard message store
	- Non-standard message store (using LMTP)
		- Such as Cyrus IMAP or Dovecot

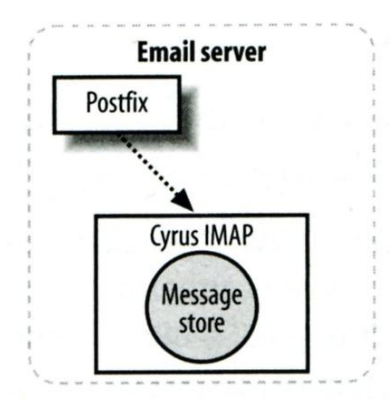

# Postfix Configuration

### **T** Two most important configuration files

- /usr/local/etc/postfix/main.cf postconf(5)
	- $\triangleright$  Core configuration
- /usr/local/etc/postfix/master.cf master(5)
	- $\triangleright$  Which postfix service should invoke which program

### ■ Edit main.cf

- Using text editor
- postconf
	- $\geq$  % postconf [-e] "myhostname = nasa.cs.nctu.edu.tw"
	- % postconf –d myhostname (print default setting)
	- % postconf myhostname (print current setting)
- $\Box$  Reload postfix whenever there is a change
	- # postfix reload

# Postfix Configuration – Lookup tables (1)

 $\Box$  Parameters that use external files to store values

- Such as mydestination, mynetwork, relay\_domains
- Text-based table is ok, but time-consuming when table is large
- $\Box$  Lookup tables syntax
	- Key values
- Database format
	- % postconf –m
		- $\triangleright$  List all available database format
	- In main.cf
		- $\triangleright$  default\_database\_type

**% postconf default\_database\_type default\_database\_type = hash % postconf -h default\_database\_type hash**

**% postconf -m btree cidr environ hash internal proxy regexp static tcp texthash unix**

• [http://www.postfix.org/DATABASE\\_README.html](http://www.postfix.org/DATABASE_README.html)

## Postfix Configuration – Lookup tables (2)

#### □ Use databased-lookup table in main.cf

- syntax
	- $parameter = type: name$
- $\bullet$  Ex:
	- $\triangleright$  In main.cf canonical\_maps = hash:/usr/local/etc/postfix/canonical
	- $\triangleright$  After execute postmap /usr/local/etc/postfix/canonical.db

#### **Q** postmap command

- Generate database
	- $\triangleright$  # postmap hash:/usr/local/etc/postfix/canonical
- Query

% postmap –q nctu.edu.tw hash:/usr/local/etc/postfix/canonical

# Postfix Configuration – Lookup tables (3)

#### $\Box$  Regular expression tables

- More flexible for matching keys in lookup tables
	- $\triangleright$  Sometimes you cannot list all the possibilities
- Two regular expression libraries used in Postfix
	- POSIX extended regular expression (regexp, default)
	- Perl-Compatible regular expression (PCRE)
- Usage
	- $\triangleright$  /pattern/ value
	- Do some content checks, such as
		- header\_checks
		- body\_checks
	- Design some features
		- $-$  /(\S+)\.(\S+)@nasa\.cs\.nctu\.edu\.tw/ \$1@nasa.cs.nctu.edu.tw

# Postfix Configuration – **Categories**

#### □ Categories

Server identities

 $\triangleright$  my...

- Mail rewriting
	- $\triangleright$  for incoming/outgoing mails
- Access control
	- $\triangleright$  restrictions
- Mail processing
	- $\triangleright$  filter
- Operation details

…

# Postfix Configuration – **MTA Identity**

#### $\Box$  Four related parameters

- myhostname
	- $\triangleright$  myhostname = nasa.cs.nctu.edu.tw
	- $\triangleright$  If un-specified, postfix will use 'hostname' command
- mydestination
	- $\triangleright$  List all the domains that postfix should accept for local delivery
	- $\triangleright$  mydestination = \$myhostname, localhost.\$mydomain \$mydomain
		- This is the CS situation that mx will route mail to mailgate
	- $\triangleright$  mydestination = \$myhostname www.\$mydomain, ftp.\$mydomain
- mydomain
	- $\triangleright$  mydomain = cs.nctu.edu.tw
	- $\triangleright$  If un-specified, postfix use myhostname minus the first component
- myorigin

 $\triangleright$  myorigin = \$mydomain (default is \$myhostname)

# Postfix Configuration – System-wide aliases files

Using aliases in Postfix (first-matching)

- alias  $maps = hash:/etc/aliases$
- alias\_maps = hash:/etc/aliases, nis:mail.aliases
- alias  $database = hash:/etc/aliases$ 
	- $\triangleright$  Tell newaliases command which aliases file to build
- □ To Build alias database file
	- % postalias /etc/aliases
	- Alias file format (same as sendmail)
		- RHS can be
			- Email address, filename, |command, :include:

#### **Q** Alias restriction

- allow\_mail\_to\_commands = alias, forward
- allow\_mail\_to\_files = alias, forward

## Postfix Configuration – Virtual Alias Maps

### Virtual Alias Map

- It recursively rewrites envelope recipient addresses for all local, all virtual, and all remote mail destinations.
- $virtual\_alias\_domains =$   $Svirtual\_alias\_maps$  (default)
- virtual\_alias\_maps = hash:/usr/local/etc/postfix/virtual
	- src-address dst-address chwong@csie.nctu.edu.tw @chbsd.cs.nctu.edu.tw chwong chosi  $\mathcal{Q}$  gmai1.com @csie.nctu.edu.tw @cs.nctu.edu.tw
- Applying regular expression
	- $\triangleright$  virtual\_alias\_maps = pcre:/usr/local/etc/postfix/virtual  $\sqrt{\text{root}(\ldots)}}$ ?@(t)?(cs|np)?bsd\d\*\.cs\.nctu\.edu\.tw\$/ bsdta@cs.nctu.edu.tw  $\sqrt{\text{root}(\ldots)}}$ ?@(t)?(cs|np)?linux\d\*\.cs\.nctu\.edu\.tw\$/ linuxta@cs.nctu.edu.tw  $\sqrt{\text{root}(\dots)}$ ?@(t)?csmail\w\*\d\*\.cs\.nctu\.edu\.tw\$/ mailta@cs.nctu.edu.tw

# Postfix Configuration – Relay Control (1)

### $\Box$  Open relay

- A mail server that permit anyone to relay mails
- By default, postfix is not an open relay

#### A mail server should

- Relay mail for trusted user
	- $\triangleright$  Such as liuyh@smtp.cs.nctu.edu.tw
- Relay mail for trusted domain
	- Ex. *smtp.cs.nctu.edu.tw* trusts *nctu.edu.tw*

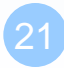

# Postfix Configuration – Relay Control (2)

 $\Box$  Restricting relay access by mynetworks\_style

- mynetworks  $style =$  subnet
	- $\triangleright$  Allow relaying from other hosts in the same subnet, configured in this machine
- mynetworks  $style = host$ 
	- $\triangleright$  Allow relaying for only local machine
- mynetworks  $style = class$ 
	- $\triangleright$  Any host in the same class A, B or C

 $\Box$  Restricting relay access by mynetworks (override mynetworks\_style)

- List individual IP or subnets in network/netmask notation
- Ex: in /usr/local/etc/postfix/mynetworks
	- $\geq 127.0.0.0/8$
	- $\geq 140.113.0.0/16$
	- $\geq 10.113.0.0/16$

 $\Box$  Relay depends on the type of your mail server

• smtp.cs.nctu.edu.tw will be different from csmx1.cs.nctu.edu.tw

# Postfix Configuration – Receiving limits

#### $\Box$  Enforce limits on incoming mail

The number of recipients for single delivery

 $\triangleright$  smtpd\_recipient\_limit = 1000

Message size

 $\ge$  message\_size\_limit = 10240000

# Postfix Configuration – Rewriting address (1)

#### $\Box$  For unqualified address

- To append "myorigin" to local name.
	- $\geq$  append\_at\_myorigin = yes
- To append "mydomain" to address that contain only host.
	- $\geq$  append\_dot\_mydomain = yes
- **T** Masquerading hostname
	- Hide the names of internal hosts to make all addresses appear as if they come from the same mail server
	- It is often used in out-going mail gateway
		- $\triangleright$  masquerade\_domains = cs.nctu.edu.tw
		- masquerade\_domains = !chairman.cs.nctu.edu.tw cs.nctu.edu.tw
		- $\triangleright$  masquerade\_exceptions = admin, root
	- Rewrite to all envelope and header address excepts envelope recipient address
		- $\triangleright$  masquerade\_class = envelope\_sender, header\_sender, header\_recipient

# Postfix Configuration – Rewriting address (2)

#### $\Box$  Canonical address – canonical(5)

- Rewrite both header and envelope recursively invoked by cleanup daemon
- In main.cf

 $\geq$  canonical\_maps = hash:/usr/local/etc/postfix/canonical

 $\triangleright$  canonical\_classes = envelope\_sender, envelope\_recipient, header\_sender, header\_recipient

In canonical

 $/$ <sup>^</sup>(.\*)@(t)?(cs)?(bsd|linux|sun)\d\*\.cs\.nctu\.edu\.tw\$/ \$1@cs.nctu.edu.tw

- Simlar configurations
	- sender\_canonical\_maps、sender\_canonical\_classes
	- recipient\_canonical\_maps、recipient\_canonical\_classes

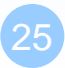

# Postfix Configuration – Rewriting address (3)

#### **□** Relocated users

- Used to inform sender that the recipient is moved
- In main.cf

 $\triangleright$  relocated\_maps = hash:/usr/local/etc/postfix/relocated

In relocated

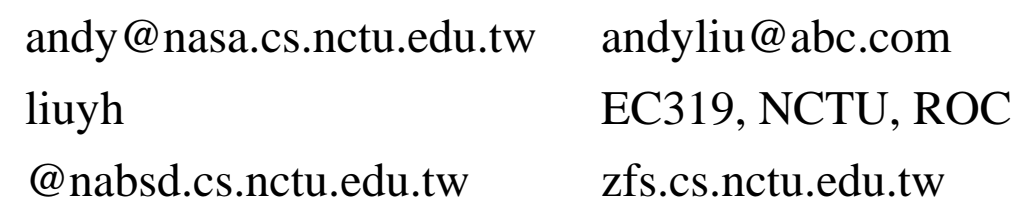

#### **Q** Unknown users

- Not local user and not found in maps
- Default action: reject

# Postfix Configuration – master.cf (1)

#### /usr/local/etc/postfix/master.cf

- Define services that **master** daemon can invoke
- Each row defines a service and
- Each column contains a specific configuration option

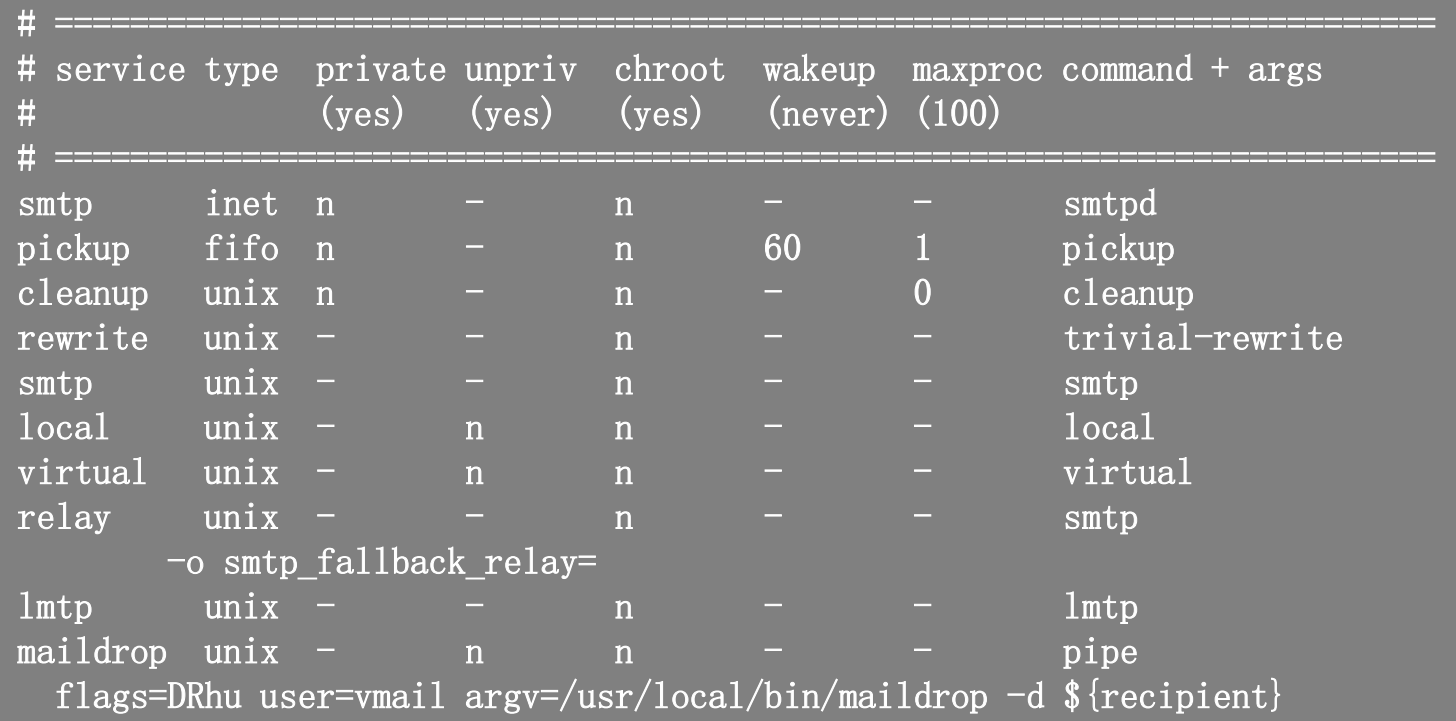

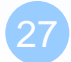

# Postfix Configuration – master.cf (2)

#### $\Box$  Configuration options

- Service name
- Service type
	- $\triangleright$  inet, unix, fifo, or pass
- Private
	- $\triangleright$  Access to this component is restricted to the Postfix system
		- inet cannot be private
- Unprivileged
	- $\triangleright$  Run with the least amount of privilege required
		- y will run with the account defined in "mail\_owner"
		- n will run with root privilege
			- » local, pipe, spawn, and virtual

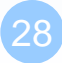

# Postfix Configuration – master.cf (3)

#### $\Box$  Configuration options

• Chroot

 $\triangleright$  chroot location is defined in "queue directory"

- Wake up time
	- $\triangleright$  Automatically wake up the service after the number of seconds
- Process limit
	- $\triangleright$  Number of processes that can be executed simultaneously

 $\triangleright$  Default count is defined in "default process limit"

 $command + args$ 

Default path is defined in "daemon\_directory"

– /usr/libexec/postfix

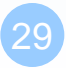

## Postfix Architecture – Message OUT – Part II

■ Local delivery

 $\Box$  Relay to the destinations

 $\Box$  Other delivery agent (MDA)

- Specify in /usr/local/etc/postfix/master.cf
	- How a client program connects to a service and what daemon program runs when a service is requested
- lmtp
	- Local Mail Transfer Protocol (Limited SMTP)
		- No queue
		- One recipient at once
	- $\triangleright$  Used to deliver to mail systems on the same network or even the same host
- pipe

Used to deliver message to external program

### Mail Relaying – Transport Maps (1)

#### Transport maps – transport(5)

- It override default transport method to deliver messages
- In main.cf

 $\triangleright$  transport\_maps = hash:/usr/local/etc/postfix/transport

In transport file

▶ domain\_or\_address transport:nexthop

csie.nctu.edu.tw smtp:[mailgate.csie.nctu.edu.tw] cs.nctu.edu.tw smtp:[csmailgate.cs.nctu.edu.tw] cis.nctu.edu.tw smtp:[mail.cis.nctu.edu.tw]

orillynet.com smtp ora.com maildrop

example.com smtp:[192.168.23.56]:20025 kdent@ora.com error:no mail accepted for kdent

# Mail Relaying – Transport Maps (2)

 $\Box$  Usage in transport map

- $MX \rightarrow$  Local delivery mail server
- mailpost to bbs/news
- Postponing mail relay
	- $\triangleright$  Such as ISP has to postpone until customer network is online
	- $\triangleright$  In transport: abc.com ondemand
	- $\triangleright$  In /usr/local/etc/postfix/master.cf ondemand unix - - n - - smtp
	- $\triangleright$  In /usr/local/etc/postfix/main.cf defer\_transports = ondemand transport\_maps = hash:/usr/local/etc/postfix/transport
	- Whenever the customer network is online, do
		- # postqueue -s abc.com

# Mail Relaying – Inbound Mail Gateway (1)

- $\Box$  Inbound Mail Gateway (MX)
	- Accept all mail for a network from the Internet and relays it to internal mail systems
	- $\bullet$  Ex:
		- $\geq$  csmx1.cs.nctu.edu.tw is a IMG
		- csmailgate.cs.nctu.edu.tw is internal mail system

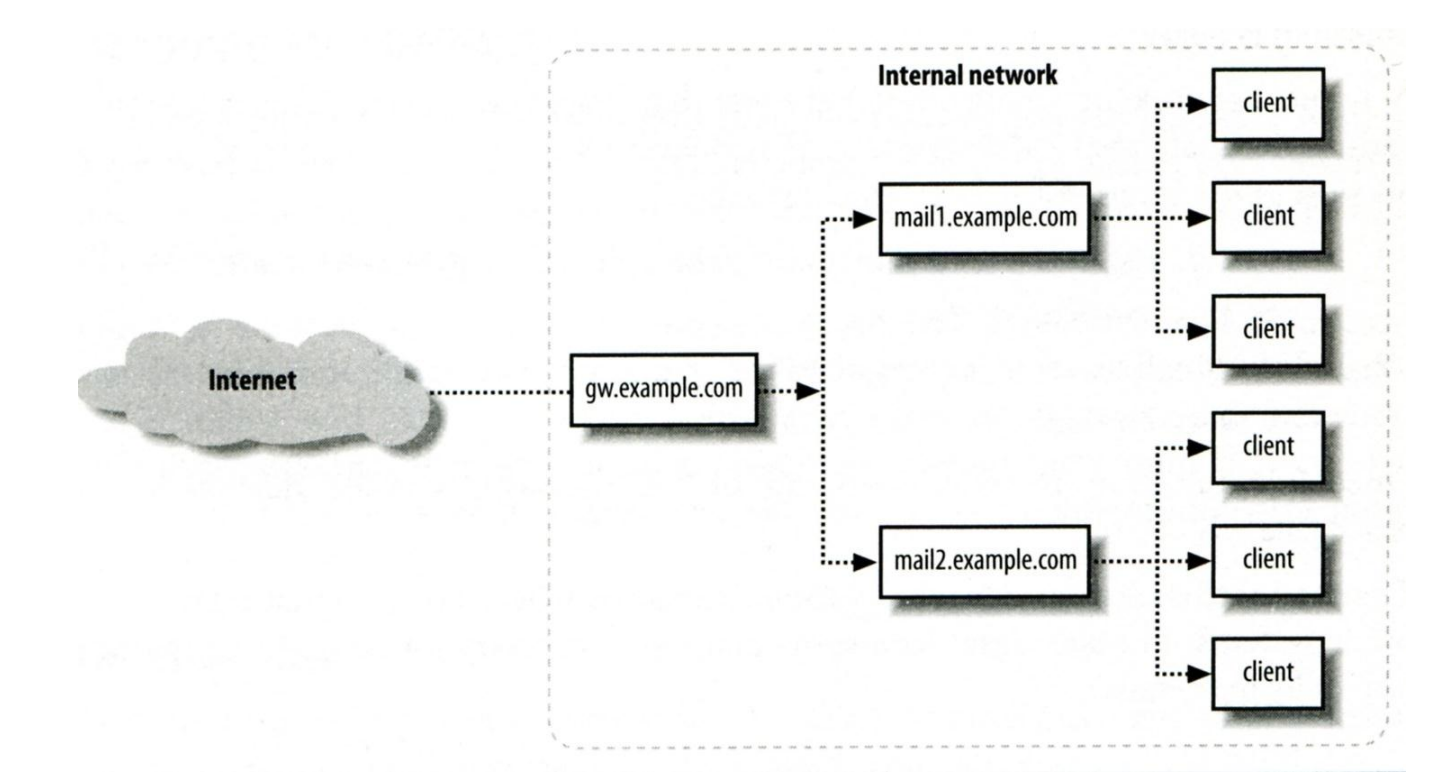

## Mail Relaying – Inbound Mail Gateway (2)

### To be IMG, suppose

- You are administrator for cs.nctu.edu.tw
- You have to be the IMG for secureLab.cs.nctu.edu.tw and javaLab.cs.nctu.edu.tw
	- Firewall only allow outsource connect to IMG port 25
- 1. The MX record for secureLab.cs.nctu.edu.tw and javaLab.cs.nctu.edu.tw should point to csmx1.cs.nctu.edu.tw
- 2. In csmx1.cs.nctu.edu.tw,

relay\_domains = secureLab.cs.nctu.edu.tw javaLab.cs.nctu.edu.tw transport\_maps = hash:/usr/local/etc/postfix/transport secureLab.cs.nctu.edu.tw relay:[secureLab.cs.nctu.edu.tw] javaLab.cs.nctu.edu.tw relay:[javaLab.cs.nctu.edu.tw]

3. In secureLab.cs.nctu.edu.tw ( and so do javaLab.cs.nctu.edu.tw) mydestination = secureLab.cs.nctu.edu.tw

### Mail Relaying – Outbound Mail Gateway

- **Q** Outbound Mail Gateway
	- Accept mails from inside network and relay them to Internet hosts
- $\Box$  To be OMG, suppose
	- You are administrator for cs.nctu.edu.tw
	- You have to be the OMG for secureLab.cs.nctu.edu.tw and javaLab.cs.nctu.edu.tw
	- 1. In main.cf of csmailer.cs.nctu.edu.tw

mynetworks = hash:/usr/local/etc/postfix/mynetworks secureLab.cs.nctu.edu.tw

javaLab.cs.nctu.edu.tw

- 2. All students in secureLab/javaLab will configure there MUA to use secureLab/javaLab.cs.nctu.edu.tw to be the SMTP server
- 3. In main.cf of secureLab/javaLab.cs.nctu.edu.tw,

relayhost = [csmailer.cs.nctu.edu.tw]

# Queue Management

#### The queue manage daemon

- qmgr daemon
- Unique queue ID
- Queue directories (/var/spool/postfix/\*)
	- active, bounce, corrupt, deferred, hold

#### Message movement between queues

- Temporary problem  $\rightarrow$  deferred queue
- qmgr takes messages alternatively between incoming and deferred queue to active queueInput agents

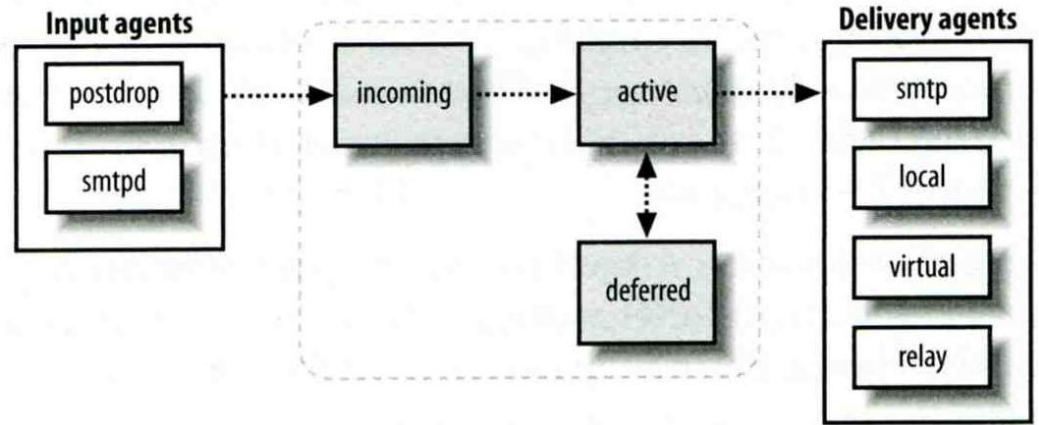

# Queue Management – Queue Scheduling

#### Double delay in deferred messages

- **Between** 
	- $\triangleright$  minimal\_backoff\_time = 300s
	- $\triangleright$  maximal\_backoff\_time = 4000s
- qmgr daemon periodically scan deferred queue for reborn messages  $\ge$  queue\_run\_delay = 300s

#### $\Box$  Deferred  $\rightarrow$  bounce

 $maximal\_queue\_lifetime = 5d$ 

### Queue Management – Message Delivery

Controlling outgoing messages

- When there are lots of messages in queue for the same destination, it should be careful not to overwhelm it
- If concurrent delivery is success, postfix can increase concurrency between:
	- $\triangleright$  initial\_destination\_concurrency = 5
	- $\geq$  default\_destination\_concurrency\_limit = 20
	- $\triangleright$  Under control by
		- maxproc in /usr/local/etc/postfix/master.cf
	- You can override the default\_destination\_concurrency\_limit for any transport mailer:
		- $-$  smtp\_destination\_concurrency\_limit = 25
		- local\_destination\_concurrency\_limit = 10
- Control how many recipients for a single outgoing message
	- $\geq$  default\_destination\_recipient\_limit = 50
	- $\triangleright$  You can override it for any transport mailer in the same idea:
		- $-$  smtp\_destination\_recipient\_limit  $= 100$

### Queue Management – Error Notification

Sending error messages to administrator

- Set notify\_classes parameter to list error classes that should be generated and sent to administrator
	- $\triangleright$  Ex: notify\_classes = resource, software
- Error classes

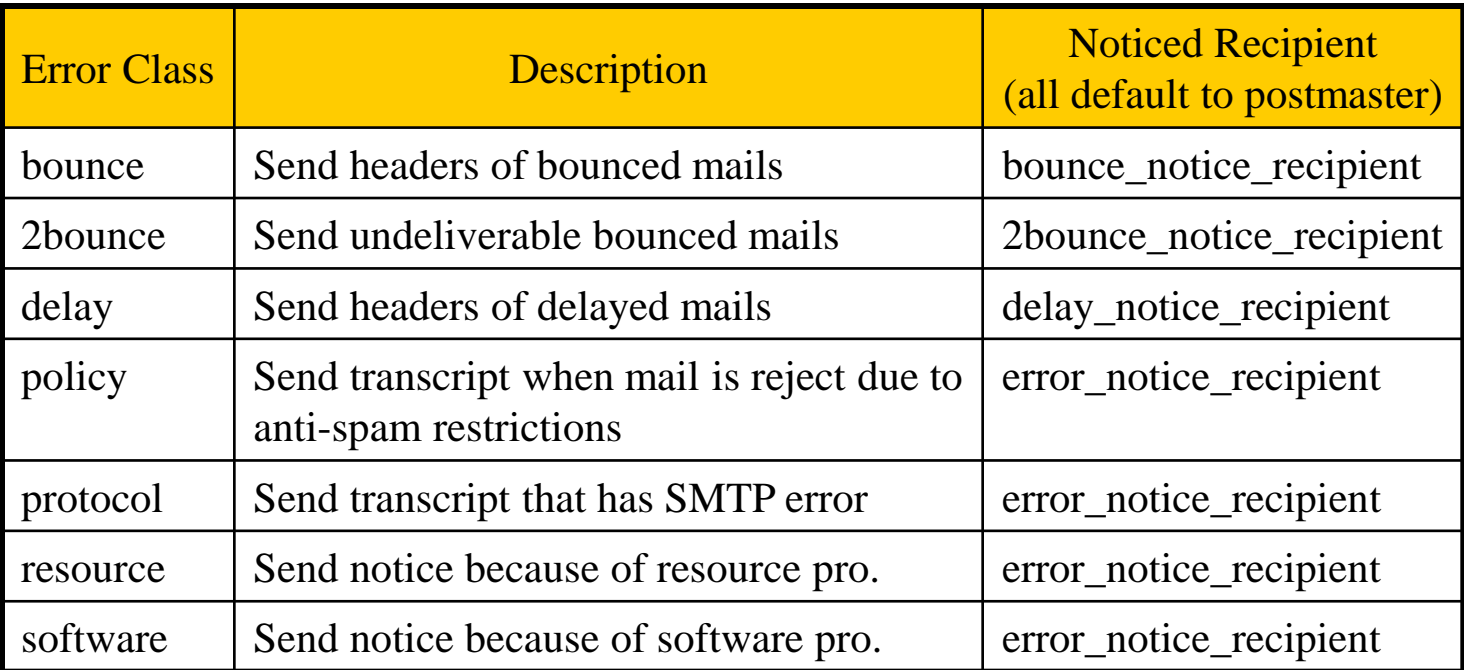

# Queue Management – Queue Tools (1)

- postqueue command
	- postqueue –p
		- $\triangleright$  Generate sendmail mailq output
	- postqueue –f
		- $\triangleright$  Attempt to flush(deliver) all queued mail
	- postqueue –s cs.nctu.edu.tw
		- $\triangleright$  Schedule immediate delivery of all mail queued for site
- **Q** postsuper command
	- Delete queued messages
		- postsuper –d E757A3428C6 (from incoming, active, deferred, hold)
		- $\triangleright$  postsuper –d ALL
	- Put messages "on hold" so that no attempt is made to deliver it
		- postsuper –h E757A3428C6 (from incoming, active, deferred)
	- Release messages in hold queue
		- postsuper –H ALL
	- Requeue messages into maildrop queue (maildrop  $\rightarrow$  pickup  $\rightarrow$  cleanup  $\rightarrow$  incoming)
		- $\geq$  postsuper –r E757A3428C6
		- $\triangleright$  postsuper –r ALL

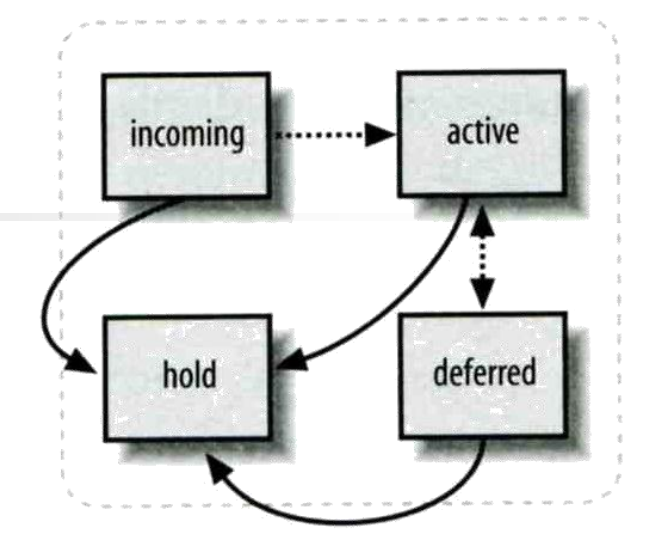

## Queue Management – Queue Tools (2)

postcat

Display the contents of a queue file

**nasa [/home/liuyh] -liuyh- mailq -Queue ID- --Size-- ----Arrival Time---- -Sender/Recipient------- 3314234284A 602 Sat May 19 04:16:20 root@nasa.cs.nctu.edu.tw (connect to csmx1.cs.nctu.edu.tw[140.113.235.104]:25: Operation timed out) liuyh@cs.nctu.edu.tw nasa [/home/liuyh] -liuyh- sudo postcat -q 3314234284A \*\*\* ENVELOPE RECORDS deferred/3/3314234284A \*\*\* message\_size:** 602 214 1 0 602 **message\_arrival\_time: Sat May 19 04:16:20 2012 create\_time: Sat May 19 04:16:20 2012 sender: root@nasa.cs.nctu.edu.tw named\_attribute: rewrite\_context=local original\_recipient: root recipient: liuyh@cs.nctu.edu.tw \*\*\* MESSAGE CONTENTS deferred/3/3314234284A \*\*\* Received: by nasa.cs.nctu.edu.tw (Postfix) id 3314234284A; Sat, 19 May 2012 04:16:20 +0800 (CST) Delivered-To: root@nasa.cs.nctu.edu.tw Received: by nasa.cs.nctu.edu.tw (Postfix, from userid 0) id 2CB713427A5; Sat, 19 May 2012 04:16:20 +0800 (CST) To: root@nasa.cs.nctu.edu.tw Subject: nasa.cs.nctu.edu.tw weekly run output Message-Id: <20120518201620.2CB713427A5@nasa.cs.nctu.edu.tw> Date: Sat, 19 May 2012 04:16:20 +0800 (CST) From: root@nasa.cs.nctu.edu.tw (NASA Root) Rebuilding locate database:**

**Rebuilding whatis database:**

 $\Box$  Use single system to host many domains

- $\bullet$  Ex:
	- $\triangleright$  We use csmailgate.cs.nctu.edu.tw to host both
		- cs.nctu.edu.tw
		- csie.nctu.edu.tw
- Purpose
	- $\triangleright$  Can be used for final delivery on the machine or
	- $\triangleright$  Can be used for forwarding to destination elsewhere
- $\Box$  Important considerations
	- Does the same user id with different domain should go to the same mailbox or different mailbox ?
		- $\triangleright$  YES (shared domain)
		- $\triangleright$  NO (Separate domain)
	- Does every user require a system account in /etc/passwd ?
		- $\triangleright$  YES (system account)
		- $\triangleright$  NO (virtual account)

### Shared Domain with System Account

#### □ Situation

- The mail system should accept mails for both canonical and virtual domains and
- The same mailbox for the same user id

#### Procedure

- Modify "mydomain" to canonical domain
- Modify "mydestination" parameter to let mails to virtual domain can be local delivered
- Ex:
	- $\triangleright$  mydomain = cs.nctu.edu.tw
	- $\triangleright$  mydestination = \$myhostname, \$mydomain, csie.nctu.edu.tw
	- ※ In this way, mail to both [chwong@cs.nctu.edu.tw](mailto:chwong@cs.nctu.edu.tw) and [chwong@csie.nctu.edu.tw](mailto:chwong@csie.nctu.edu.tw) will go to csmailgate:/var/mail/chwong

 $\Box$  Limitation

• Can not separate [chwong@cs.nctu.edu.tw](mailto:chwong@cs.nctu.edu.tw) from [chwong@csie.nctu.edu.tw](mailto:chwong@csie.nctu.edu.tw)

### Separate Domains with System Accounts

- $\Box$  Situation
	- The mail system should accept mails for both canonical and virtual domains and
	- Mailboxes are not necessarily the same for the same user id
- **D** Procedure
	- Modify "mydomain" to canonical domain
	- Modify "virtual alias domains" to accept mails to virtual domains
	- Create "virtual alias mas" map
	- $\bullet$  Ex:
		- $\triangleright$  mydomain = cs.nctu.edu.tw
		- $\triangleright$  virtual alias domains = abc.com.tw, xyz.com.tw
		- $\triangleright$  virtual\_alias\_maps = hash:/usr/local/etc/postfix/virtual
		- $\triangleright$  In /usr/local/etc/postfix/virtual
			- [CEO@abc.com.tw](mailto:CEO@abc.com.tw) andy – [@xyz.com.tw](mailto:CEO@xyz.com.tw) jack

#### **Q** Limitation

Need to maintain UNIX account for virtual domain user

#### Separate Domains with Virtual Accounts (1)

 $\Box$  Useful when users in virtual domains:

- Do not need to login to system
- Only need to retrieve mail through POP/IMAP server

#### **Q** Procedure

- Modify "virtual mailbox domains" to let postfix know what mails it should accepts
- Modify "virtual\_mailbox\_base" and create related directory to put mails
- Create "virtual\_mailbox\_maps" map
- Ex:
	- $\triangleright$  virtual\_mailbox\_domain = abc.com.tw, xyz.com.tw
	- $\triangleright$  virtual\_mailbox\_base = /var/vmail
	- Create /var/vmail/abc-domain and /var/vmail/xyz-domain
	- $\triangleright$  virtual\_mailbox\_maps = hash:/usr/local/etc/postfix/vmailbox
	- $\triangleright$  In /usr/local/etc/postfix/vmailbox

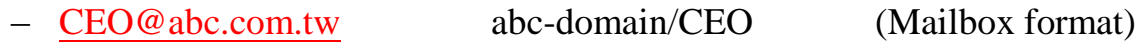

– [CEO@xyz.com.tw](mailto:CEO@xyz.com.tw) xyz-domain/CEO/ (Maildir format)

#### Separate Domains with Virtual Accounts (2)

#### $\Box$  Ownerships of virtual mailboxes

- Simplest way:
	- The same owner of POP/IMAP Servers
- Flexibility in postfix
	- $\triangleright$  virtual\_uid\_maps and virtual\_gid\_maps
	- $\triangleright$  Ex:
		- virtual\_uid\_maps = static: $1003$
		- virtual\_gid\_maps = static:105
		- virtual uid maps = hash:/usr/local/etc/postfix/virtual uids
		- virtual\_uid\_maps = hash:/usr/local/etc/postfix/virtual\_uids static:1003
		- In /usr/local/etc/postfix/virtual\_uids
			- » CEO@abc.com.tw 1004
			- » CEO@xyz.com.tw 1008